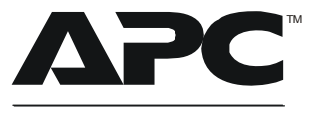

by Schneider Electric

## **Installation Addendum: L6-30 Power Distribution Module Alarm Settings**

**Note:** This is an addendum to your Power Distribution Module with L6-30 Output Installation sheet. It contains important information regarding the installation of the equipment. Read and follow the instructions below.

## **If the Alarm LED on the module is red and the breaker is ON following module installation, you must edit the alarm settings.**

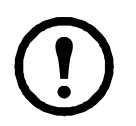

**Note:** This module has an unused phase. The breaker-position alarm for the unused phase must be disabled.

## **How to disable the module breaker-position alarm from the display interface**

1. Select **Circuit Cfg** on the Main Menu screen and press ENTER.

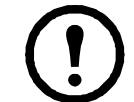

**Note:** If **Circuit Cfg** is not on the Main Menu, select **Modules>Circuit Config**, and press ENTER.

- 2. Select **Individual Load Cfg** and press ENTER.
- 3. Scroll to the desired **Module** and **Cable.**  *m* is the number of cables in the module (1 to 3). Select **Alarm Configuration** and press ENTER.
- 4. Select **Alarm Thresholds** and press ENTER.
- 5. Select **Position Alarms** and press ENTER.
- 6. Select the unused phase and disable it. The desired setting for PDM2330L6-12-xxx (which uses L1 and L2, but not L3) is shown.

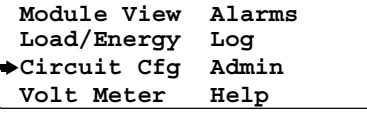

**>Individual Load Cfg >Mass Configuration >Reset Ckt Defaults >Electrical Config**

**<Circuit Name> Mod:>xx Cable:>yofm >Name/Location >Alarm Configuration**

**Mod xx, Cable y: >Alarms: >Enabled >Alarm Thresholds >Reset to Defaults**

**Mod xx, Cable y: >Warning Thresholds >Critical Thresholds >Position Alarms**

**Mod xx, Brkr Alarms: >Lx: >Enabled >Ly: >Enabled >Lz: >Disabled**

## **APC Worldwide Customer Support**

Customer support for this or any other APC product is available at no charge in any of the following ways:

- Visit the APC Web site to access documents in the APC Knowledge Base and to submit customer support requests.
	- **[www.apc.com](http://www.apc.com)** (Corporate Headquarters) Connect to localized APC Web sites for specific countries, each of which provides customer support information.
	- **[www.apc.com/support/](http://www.apcc.com/support)** Global support searching APC Knowledge Base and using e-support.
- Contact the APC Customer Support Center by telephone or e-mail.
	- Local, country-specific centers: go to **[www.apc.com/support/contact](http://www.apc.com/support/contact)** for contact information.

For information on how to obtain local customer support, contact the APC representative or other distributors from whom you purchased your APC product.

© 2011 APC by Schneider Electric. APC and the APC logo are owned by Schneider Electric Industries S.A.S., American Power Conversion Corporation, or their affiliated companies. All other trademarks are property of their respective owners.